## Git commands Cheat Sheet by itsellej via cheatography.com/55812/cs/14830/

| SETTING UP A REPOSITORY                                            |                                                            | Git commit                                                                                    |
|--------------------------------------------------------------------|------------------------------------------------------------|-----------------------------------------------------------------------------------------------|
|                                                                    |                                                            | git commit                                                                                    |
| Git init                                                           |                                                            | Opens atom, so you can add a commit message on top line.<br>Remember to save                  |
| git init                                                           |                                                            | git commit -m ["commit message"]                                                              |
| Creates a new repository in a directory                            |                                                            | Add commit message using the command line                                                     |
| Git clone                                                          |                                                            | git commit -a -m ["commit message"]                                                           |
| git clone [url] [new directory name]                               |                                                            | Commits changed tracked files                                                                 |
| Clone a repo into a new directory                                  |                                                            | * Style guide for writing commit messages: http://udacity.github.io/g                         |
| git clone [url]                                                    |                                                            | styleguide/                                                                                   |
| Clone a repo into the current directory                            |                                                            | Keep commits small. Make one commit per logical change.<br>Messages written in present tense. |
|                                                                    |                                                            | Messages whiten in present tense.                                                             |
| SAVING CHANGES                                                     |                                                            | https://www.atlassian.com/git/tutorials/saving-changes#git-commit                             |
|                                                                    |                                                            | Git diff                                                                                      |
| Git add                                                            |                                                            | git diff                                                                                      |
| git add [file name]                                                |                                                            | Display changes to files in working directory (not staged)                                    |
| Add files to staging area                                          |                                                            | git diffstaged                                                                                |
| git add .                                                          |                                                            | Display changes to staged files                                                               |
| Add all changed files to staging area                              |                                                            | **git diff [commit id 1] [commit id 2]                                                        |
| git add '*[file type]'                                             |                                                            | Compare two commits                                                                           |
| Example "git add *.txt" to add only text files to the staging area |                                                            | git diff HEAD                                                                                 |
| git add [directory]                                                |                                                            | Display changes between staged and unstaged file changes                                      |
| Stages changes of files in a directory                             |                                                            | Compare changes between files                                                                 |
| https://www.atlassian.com/git/tutorials/saving-ch                  | nanges#git-add                                             |                                                                                               |
|                                                                    | 0 0                                                        | UNDOING CHANGES                                                                               |
| Git reset                                                          |                                                            |                                                                                               |
| git reset HEAD [file name]                                         |                                                            |                                                                                               |
| Resets file in working directory to be the same as the HEAD (last) |                                                            | git clean                                                                                     |
| commit                                                             |                                                            | git clean -n                                                                                  |
| git reset [commit ID]                                              |                                                            | Dry run. Does not delete files, but shows which files would be                                |
| Resets files in working directory to be the same                   | as the commit                                              | deleted                                                                                       |
| specified                                                          |                                                            | git clean -f                                                                                  |
|                                                                    |                                                            |                                                                                               |
|                                                                    |                                                            | git clean -d                                                                                  |
| By itsellej<br>cheatography.com/itsellej/                          | Published 5th March<br>Last updated 5th Ma<br>Page 1 of 5. |                                                                                               |

## Git commands Cheat Sheet by itsellej via cheatography.com/55812/cs/14830/

#### git clean (cont)

Remove any untracked directories. Use in combination with previous commands above

- Command works on untracked files (not added to staging area yet)
- Hard filesystem deletion
- Works on files, not directories

https://www.atlassian.com/git/tutorials/undoing-changes/git-clean

#### git revert

#### git commit HEAD

Reverses most recent commit

git commit [commit ID]

Reverses changes made associated with a specific commit ID

git commit [commit ID] --no-edit

Will not open the editor. Default command will open editor

- Inverts changes made from the previous commit
- History of commits is not lost
- Good for shared repos

https://www.atlassian.com/git/tutorials/undoing-changes/git-revert

#### **REWRITING HISTORY**

#### git commit --amend

git commit --amend m [new commit message]\*

Edit the commit message on last commit

#### git commit --amend --no-edit

Adding forgotten staged files to recent commit with no commit message

#### git commit --amend

Take most recent commit and add new staged changes to it

- Run when nothing is staged\*

- Amended commits are new commits. Previous commit will no longer be available

- Don't use on public commits which other devs have based their work on

https://www.atlassian.com/git/tutorials/rewriting-history

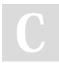

By itsellej cheatography.com/itsellej/ Published 5th March, 2018. Last updated 5th March, 2018. Page 2 of 5.

# Sponsored by Readable.com

Measure your website readability! https://readable.com

### **COLLABORATING AND SYNCING - GITHUB**

## Git remote

#### git remote

Check if you have any remote repositories. *Exception* - if you have cloned a repo, command will return original repo as a remote repo

#### git remote -v

Displays the full path to the remote repo

#### git remote add origin [github url]

Add a remote repo. Origin = name of remote repo. Can add alternative name instead of origin

git remote [url] [branch name]

Point remote branch to correct url

git remote rm [remote repo name]

Remove connection to remote repo specified

git remote rename [remote repo name] [new name]

Rename a remote repo

When you have multiple branches, you can:

 merge all branches into your local repo, and push to remote repo, or;

- push individual branches from local to remote repo

https://www.atlassian.com/git/tutorials/syncing#git-remote

#### Git fetch

git fetch [remote repo name]

Retrieve all branches from remote repo

#### git fetch [remote repo name] [branch]

Retrieve all commits on remote's (origin) master branch\*. Use when both local and remote have changes the other does not have

git fetch --dry-run

## Git commands Cheat Sheet by itsellej via cheatography.com/55812/cs/14830/

#### Git fetch (cont)

See changes to the remote repo before pulling into local repo

- Use to see what everybody else has been working on

- Fetched content is represented as a remote branch. Does not affect local repo

- Follow with git merge origin/master to merge remote repo changes to local repo

- Then push new merge commit back to the remote repo

- git push origin master

https://www.atlassian.com/git/tutorials/syncing#git-fetch

#### Git pull

#### git pull [remote repo]

Pull changes from remote repo to your local repo. Fast forward merge. Alternative is **git fetch** 

git pull [remote repo]/[branch name]

Pull changes from remote repo branch to your local repo

#### git pull --rebase [remote repo]\*

Pull and merge remote into local

- To be used if remote repo may have changes in the form of merged commits

- Git pull command = git fetch and git merge

- using rebase ensures a linear history by preventing unnecessary merge commits

- can use following command to ensure git pull uses rebase automatically, instead of merge:

git config --global branch.autosetuprebase always

https://www.atlassian.com/git/tutorials/syncing#git-pull

#### git push

git push [remote repo] [branch name]

Push commits from local repo to remote repo. *Example: git push* origin master

git push [remote repo] --all

Push commits from all local branches to remote repo

git push [remote repo] --tags\*

Sends all of your local tags to the remote repository

- Tags are not automatically pushed with other git push commands

https://www.atlassian.com/git/tutorials/syncing#git-push

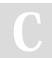

By **itsellej** cheatography.com/itsellej/ Published 5th March, 2018. Last updated 5th March, 2018. Page 3 of 5.

#### **INSPECTING A REPOSITORY**

#### Git shortlog & git log

#### git shortlog

Alphabetical list of names and commit messages made by each person

#### git shortlog -s -n

Displays the number of commits made next to each person's name

git log

Shows all commits made. Full history

#### git log — stat

Displays names of files changed during the commits

git log --graph

Visual representation of branches, including commits

git log --graph --oneline

Condensed visual representation of branches, including commits

git log -n [number]

Displays specified number of commits only

git log -p [commit id]

Displays changes made to the file(s)

git log -patch [commit id]

Displays changes made to the file(s)

git log -p -w

Ignores whitespace changes

git log -p [file/directory]

Displays change history of file or directory

git log --author=[name]

Filter by author name. Show only their commits

git log --author="full name"

Filter by author's full name. Show only their commits

git log --author="[person 1]\[[person 2]"

Show commits by either person 1 or person 2

git log --grep="Search term"

Show commits which contain the search term only in the commit message

git log --after="[date]"

Display commits made after a certain date

Sponsored by **Readable.com** Measure your website readability! https://readable.com

## Git commands Cheat Sheet by itsellej via cheatography.com/55812/cs/14830/

| Git shortlog & git log (cont)                               | USING BRANCHES                                                                               |
|-------------------------------------------------------------|----------------------------------------------------------------------------------------------|
| git logbefore="[date]"                                      |                                                                                              |
| Display commits made before a certain date                  |                                                                                              |
| git logafter="[date]"before="[date]"                        | Git branch                                                                                   |
| Display commits made after <b>but</b> before a certain date | git branch                                                                                   |
| git log [file name 1] [file name 2]                         | List of branches in repository                                                               |
| Display history related to file or files                    | git branch [new branch name]                                                                 |
| git logbranches= *                                          | Creates a new branch                                                                         |
| View commits across all branches                            | git branch [new branch name] [commit id]                                                     |
| Displays list of commits made.                              | Creates a new branch and points it to the commit specified                                   |
| - Down arrow scrolls through commit history.                | git branch -d [branch name]                                                                  |
| - Press q to exit.                                          | Deletes a branch. Use -D to force delete                                                     |
| - date format = yy-m-d                                      | git branch -m [new name]                                                                     |
|                                                             | Rename an existing branch                                                                    |
| https://www.atlassian.com/git/tutorials/git-log             | git branch -a                                                                                |
| Git status                                                  | List all remote branches                                                                     |
| git status                                                  | https://www.atlassian.com/git/tutorials/using-branches                                       |
| List which files are staged, unstaged, and untracked.       | Git checkout                                                                                 |
| Git show                                                    | git checkout [branch name]                                                                   |
| git show                                                    | Switch to working on another branch                                                          |
| Display changes made in the last commit                     | git checkout -b [new branch name]                                                            |
| git show [commit id]                                        | Create a new branch and switch to it                                                         |
| Display changes made in a specific commit                   | git checkout [commit id]                                                                     |
| git show HEAD                                               | Viewing how files were when the commit was created                                           |
| Show details of the commit HEAD is currently pointing at    | git checkout HEAD [filename]                                                                 |
|                                                             | Use with unstaged changes. Restore file in working directory to how it is at the last commit |
|                                                             | https://www.atlassian.com/git/tutorials/using-branches/git-checkout                          |
|                                                             | Cit moreo                                                                                    |

#### Git merge

git merge [branch name]

# С

By **itsellej** cheatography.com/itsellej/ Published 5th March, 2018. Last updated 5th March, 2018. Page 4 of 5. Sponsored by **Readable.com** Measure your website readability! https://readable.com

## Git commands Cheat Sheet by itsellej via cheatography.com/55812/cs/14830/

#### Git merge (cont)

[Branch name] is name of branch that will be merged into receiving branch (where HEAD is currently pointing to

- Integrate independent lines of development, created by git branch,

and integrate them into a single branch

- use git status to ensure HEAD is pointing to merge receiving branch

- use git fetch to ensure all branches are up to date with remote changes

https://www.atlassian.com/git/tutorials/using-branches/git-merge

#### OTHER

#### Git tag

#### git tag

Displays all current tags

git tag -a [new tag name]

Create a new tag at current commit

git tag -a [new tag name] [7 digits of commit id]

Create a new tag at a previous commit

git tag -d [tag name]

#### Delete a tag

- Purpose: to point out particular commits / make them stand out

- Example: label with a version number
- Tag stays locked to a commit

#### git rebase

#### git rebase -i HEAD~[num]

Merge a number [num] of commits\*. Creates a new commit id

\*HEAD points to the current location

#### By itsellej

cheatography.com/itsellej/

Published 5th March, 2018. Last updated 5th March, 2018. Page 5 of 5. Sponsored by Readable.com Measure your website readability! https://readable.com